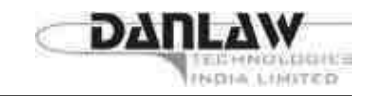

# DANLAW TECHNOLOGIES INDIA LIMITED

## **ANNUAL REPORT - FY 2020-21**

# **CONTENTS**

### Pages

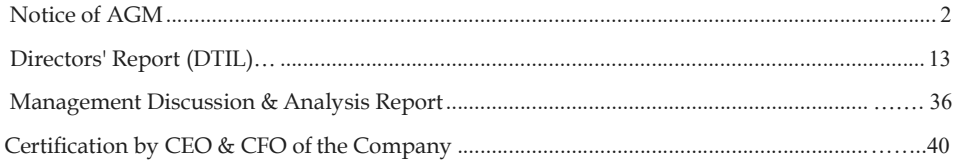

## Financials of DTIL as on March 31, 2021

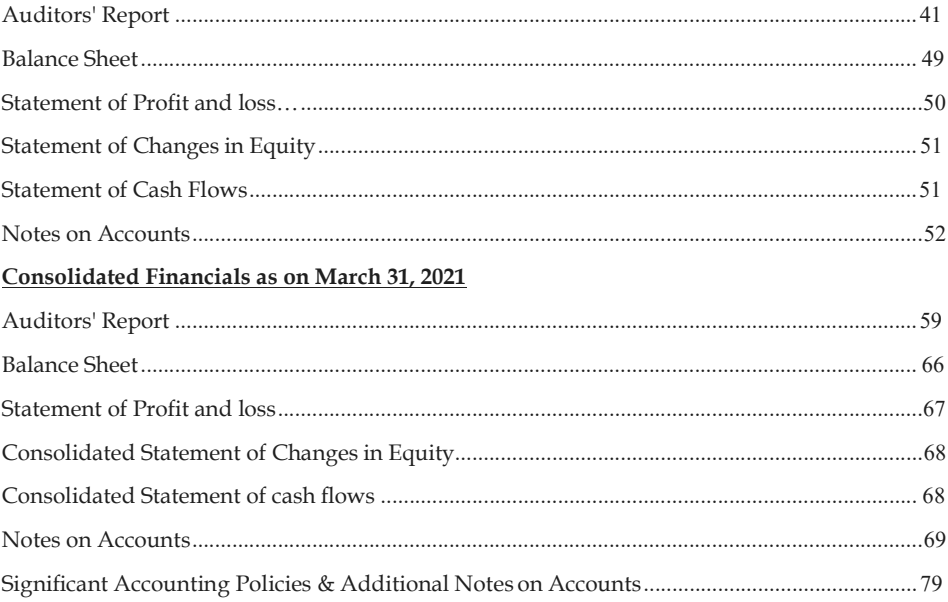

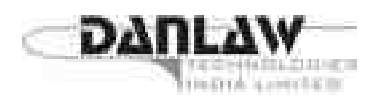

### BOARD OF DIRECTORS

Raju S Dandu Chairman & Whole-time Director

Sirish Batchu Managing Director

K N Praveen Kumar Director

N S Sappata Director

T Ravi Kumar Director

P Sridevi

Woman Director

## MANAGEMENT TEAM

B V Ramana Chief Operating Officer

A V R K Varma Chief Financial Officer

Gaurav Padmawar Company Secretary

### REGISTERED OFFICE

Plot No. 43, Sagar Society, Road No.2, Banjara Hills, Hyderabad 500 034. info@ danlawtechnologies. com

## USA SUBSIDIARY

Danlaw Technologies Inc. 41131, Vincenti Court, Novi, Michigan 48375, USA.

## Indian Subsidiary

Danlaw Electronics Assembly Limited Plot No. 43, Sagar Society, Road No. 2,

Banjara Hills, Hyderabad 500 034.

### **Auditors**

CSVR & Associates Chartered Accountants, F-2, Trendset Ville, Road No.3, Banjara Hills, Hyderabad - 500034 Ph.: 040 - 23551980 Email: csvrassociates@gmail.com

## BANKERS

HDFC Bank Ltd., Banjara Hills Branch, Hyderabad.

SBI - IFB Somajiguda, Hyderabad.

#### REGISTRAR & SHARE TRANSFER AGENT

KFin Technologies Private Limited(formerly known as Karvy Fintech Private Limited) Selenium Building, Tower-B, Plot No.31 & 32, Financial District, Nanakramguda, Serilingampally, Hyderabad-500032 Tel: 040-6716 2222,  $Fax: 040-23001153$ Email: einward.ris@kfintech.com Website: www.kfintech.com

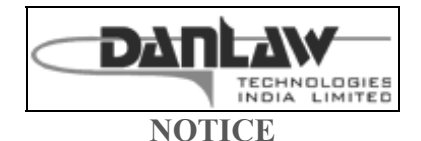

**NOTICE** is hereby given that the Twenty Eighth Annual General Meeting of the Company will be held on Thursday, the 30<sup>th</sup> day of September 2021 at 10.00 a.m. through Video Conferencing (VC) / Other Audio Visual Means (OAVM) to transact the following business:

# **ORDINARY BUSINESS :**

1.To receive, consider and adopt the Audited Financial Statements (Standalone & Consolidated) for the financial year ended 31st March, 2021 together with the Reports of Board of Directors and Auditors thereon.

2. To appoint a Director in place of Mr. Sirish Batchu (DIN: 08335245),who retires by rotation and being eligible, offers himself for reappointment.

# **SPECIAL BUSINESS**

3. To regularise the appointment of Mrs. Sridevi Madati [DIN: 02446610], as Director who was appointed as an Additional Director and in this regard to consider and if thought fit, to pass with orwithout modification(s), the following resolution as an Ordinary Resolution:-

**"RESOLVED THAT** the appointment of Mrs. Sridevi Madati [DIN: 02446610] as an Additional Director(non-executive and non-independent) of the company under the category of Woman director of the Company with effect from 24<sup>th</sup> December 2020 in terms of Section 161 of the Companies Act, 2013 and Article of Association of the Company, who holds office up to the date of this Annual General Meeting, beand is hereby appointed as Director of the Company.

**RESOLVED FURTHER THAT** the Board be and is hereby authorized to do all the acts and take all such steps as may be necessary, proper or expedient to give effect to this resolution."

Place: Hyderabad Date: 14.08.2021

By Order of the Board For Danlaw Technologies India Limited

> Raju S. Dandu Chairman DIN:00073484

## **Notes:**

- 1. The AGM will be held on Thursday, 30th September, 2021 at 10:00 A.M. through Video Conferencing (VC)/ Other Audio Visual Means (OAVM) in compliance with the applicable provision of the Companies Act, 2013 read with MCA General Circular no. 14/2020, dated 08th April, 2020,MCA General Circular no. 17/2020, dated 13th April, 2020, MCA General Circular No. 20/2020 dated 05th May, 2020 and Circular No. 02/2021 dated January 13, 2021.
- 2. Pursuant to the General Circular No. 14/2020 dated 08th April, 2020 issued by the Ministry of Corporate Affairs,the facility to appoint proxy to attend and cast vote for the members is not available for this AGM. However,Body Corporates are entitled to appoint authorized representatives to attend the AGM through VC / OAVM and participate there at and cast their votes through e-voting.
- 3. Body Corporates whose Authorized Representatives are intending to attend the meeting through VC/OAVM are requested to send a duly certified copy of the Board Resolution authorizing their representative(s) to attend and vote on their behalf at the Annual General Meeting, pursuant to Section

113 of the Companies Act, 201 to the to the Scrutinizer by e-mail to mohiddincs  $\omega$  gmail.com with a copy marked to evoting@nsdl.co.in and info@danlawtechnologies.com.

- 4. In view of massive outbreak of the Covid-19 pandemic, social distancing is a norm to be followed, the Government of India, Ministry of Corporate Affairs allowed conducting Annual General Meeting through video conferencing(VC) or other audio visual means (OAVM) and dispensed personal present of the members at the meeting.Accordingly, the Ministry of Corporate Affairs issued Circular No. 14/2020 dated April 08, 2020, Circular No.17/2020 dated April 13, 2020, Circular No. 20/2020 dated May 05, 2020 and Circular No. 02/2021 dated January 13, 2021, prescribing the procedures and manner of conducting the Annual General Meeting through VC/OAVM. In terms of the said Circulars, the 28thAnnual General Meeting (AGM) of the members be held through video conferencing (VC) or other audio visual means (OAVM). Hence, members can attend and participate in the AGM through VC/OAVM only.
- 5. The attendance of the Members attending the AGM through VC/OAVM will be counted for the purpose of reckoning the quorum under Section 103 of the Companies Act, 2013.
- 6. As the Annual General Meeting of the Company is held through Video Conferencing/OAVM, we therefore request the members to submit questions in advance relating to the business specified in this Notice of AGM on the Email ID info@danlawtechnologies.com
- 7. The Register of Members and Share Transfer Books of the Company will remain closed from 26<sup>th</sup> September 2021 to 30<sup>th</sup> September 2021 (both days inclusive).
- 8. A statement pursuant to Section 102 of the Companies Act, 2013 in respect of special business under item no. 3 set out above to be transacted at the meeting is annexed hereto and form part of this Notice.
- 9. The Securities and Exchange Board of India (SEBI) has mandated the submission of Permanent Account Number(PAN) by every participant in securities market. Members holding shares in electronic form are therefore requested to submit the PAN to their Depository Participants with whom they are maintaining their Demat accounts.Members holding shares in physical form can submit their PAN details to the Registrar and Share Transfer gent
- 10. Members seeking any additional information on the accounts of the Company should write to the Compliance Officer on or before14 days of the meeting, to facilitate the compilation of data for clarifications.
- 11. The business set out in the Notice will be transacted through electronic voting system and the Companyis providing facility for voting by electronic means. Instructions and other information relating to e-voting are given in the Notice under Note no. 20
- 12. In case of joint holders attending the Meeting, only such joint holder who is higher in the order of names will be entitled to vote.
- 13. The Annual Report alongwith the Notice of AGM will be placed on the Company's website on www.danlawtechnologies.com
- 14. As per the MCA General Circular 20/2020 dated 05th May, 2020, the Annual Report will be sent through electronic mode to only to those Members whose email IDs are registered with the Registrar and Share Transfer Agent of the Company/ Depository participant.
- 15. Members are requested to quote their Folio No. or DP ID / Client ID, in case shares are in physical /dematerialized form, as the case may be, in all correspondence with the Company / Registrar and ShareTransfer Agent.
- 16. Pursuant to the provisions of Section 108 of the Companies Act, 2013 read with Rule 20 of the Companies(Management and Administration) Rules, 2014 (as amended) and Regulation 44 of SEBI (Listing Obligations & Disclosure Requirements) Regulations 2015 (as amended), and MCA Circulars dated April 08, 2020, April 13, 2020 and May 05, 2020 the Company is providing facility of remote e-voting to its Members in respect of the business to be transacted at the AGM. For this purpose, the Company has entered into an agreement with NSDL for facilitating voting through electronic means, as the authorized e-Voting's agency. The facility of casting votes by a member using remote e-voting as well as the e-voting system on the date of the AGM will be provided by NSDL.
- 17. The facility for voting through electronic voting system shall also be made available at the meeting and Members attending the meeting who have not already cast their vote by remote e-voting shall be able to exercise their right at the meeting.
- 18. Since the AGM will be held through VC/OAVM, the Route Map is not annexed in this Notice.
- 19. Any person holding shares in physical form and non-individual shareholders, who acquires shares of the Company and becomes member of the Company after the notice is send through e-mail and holding shares as of the cut-off date i.e. 23<sup>rd</sup> September, 2021, may obtain the login ID and password by sending a request at evoting@nsdl.co.in or Issuer/RTA. However, if you are already registered with NSDL for remote e-voting, then you can use your existing user ID and password for casting your vote. If you forgot your password, you can reset your password by using "Forgot User Details/Password" or "Physical User Reset Password" option available on www.evoting.nsdl.com or call on toll free no. 1800 1020 990 and 1800 22 44 30 . In case of Individual Shareholders holding securities in demat mode who acquires shares of the Company and becomes a Member of the Company after sending of the Notice and holding shares as of the cut-off date i.e. 23rd September,2021 may follow steps mentioned in the Notice of the AGM under "Access to NSDL e-Voting system".

# 20. For Remote e-voting and e-voting during AGM :

# **THE INSTRUCTIONS FOR MEMBERS FOR REMOTE E-VOTING AND JOINING GENERAL MEETING ARE AS UNDER:-**

The remote e-voting period begins on 26<sup>th</sup> September 2021 at 09:00 A.M. and ends on 29<sup>th</sup> **September, 2021 at 05:00 P.M. During this period, shareholders' of the Company, holding shares either in physical form or in dematerialized form, as on the cut-off date (record date) of 23rd September, 2021 may cast their vote electronically.The remote e-voting module shall be disabled by NSDL for voting thereafter.**

**How do I vote electronically using NSDL e-Voting system?** 

*The way to vote electronically on NSDL e-Voting system consists of "Two Steps" which are mentioned below:* 

# **Step 1: Access to NSDL e-Voting system**

# **A) Login method for e-Voting and joining virtual meeting for Individual shareholders holding securities in demat mode**

In terms of SEBI circular dated December 9, 2020 on e-Voting facility provided by Listed Companies, Individual shareholders holding securities in demat mode are allowed to vote through their demat account maintained with Depositories and Depository Participants. Shareholders are advised to update their mobile number and email Id in their demat accounts in order to access e-Voting facility.

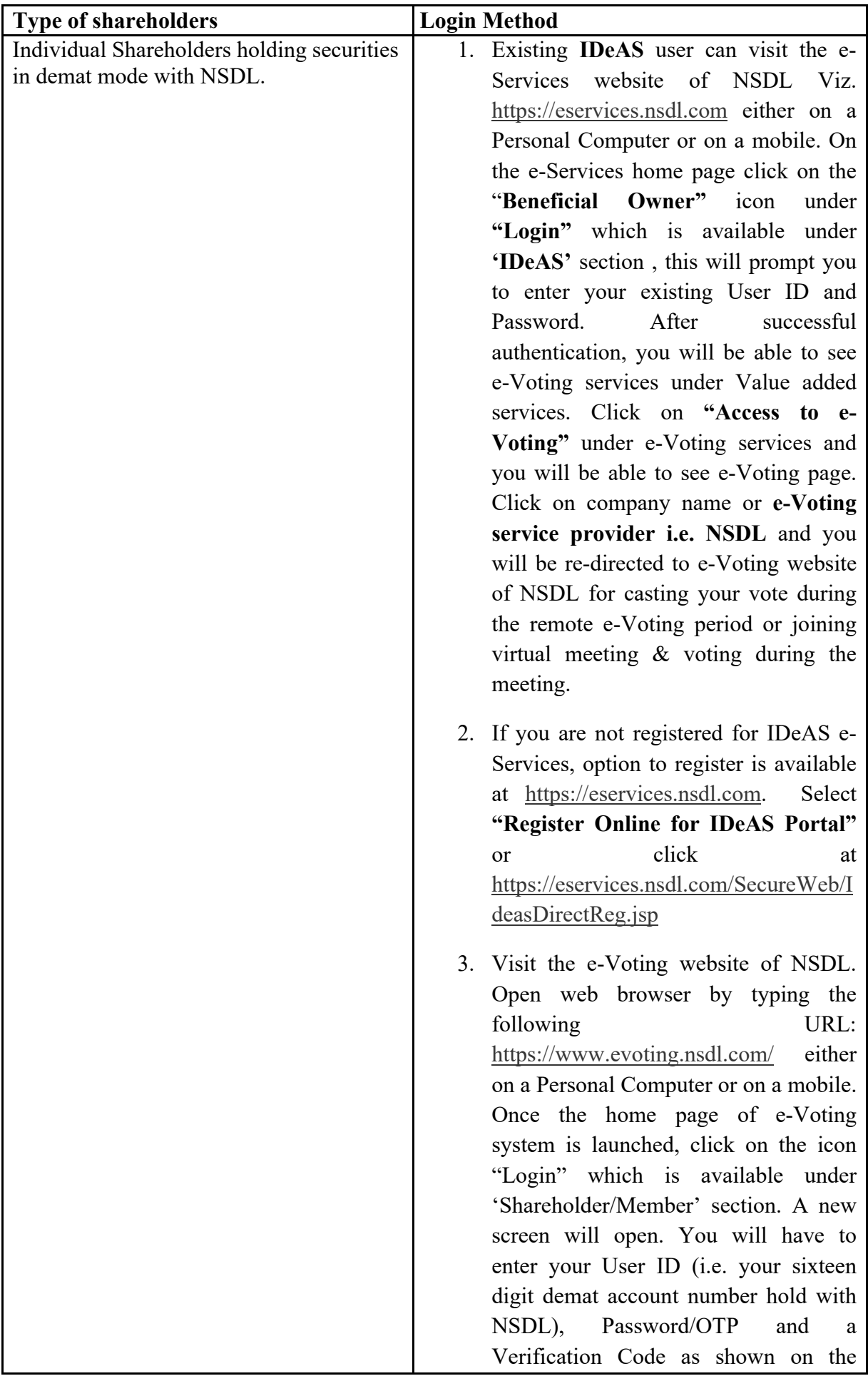

Login method for Individual shareholders holding securities in demat mode is given below:

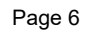

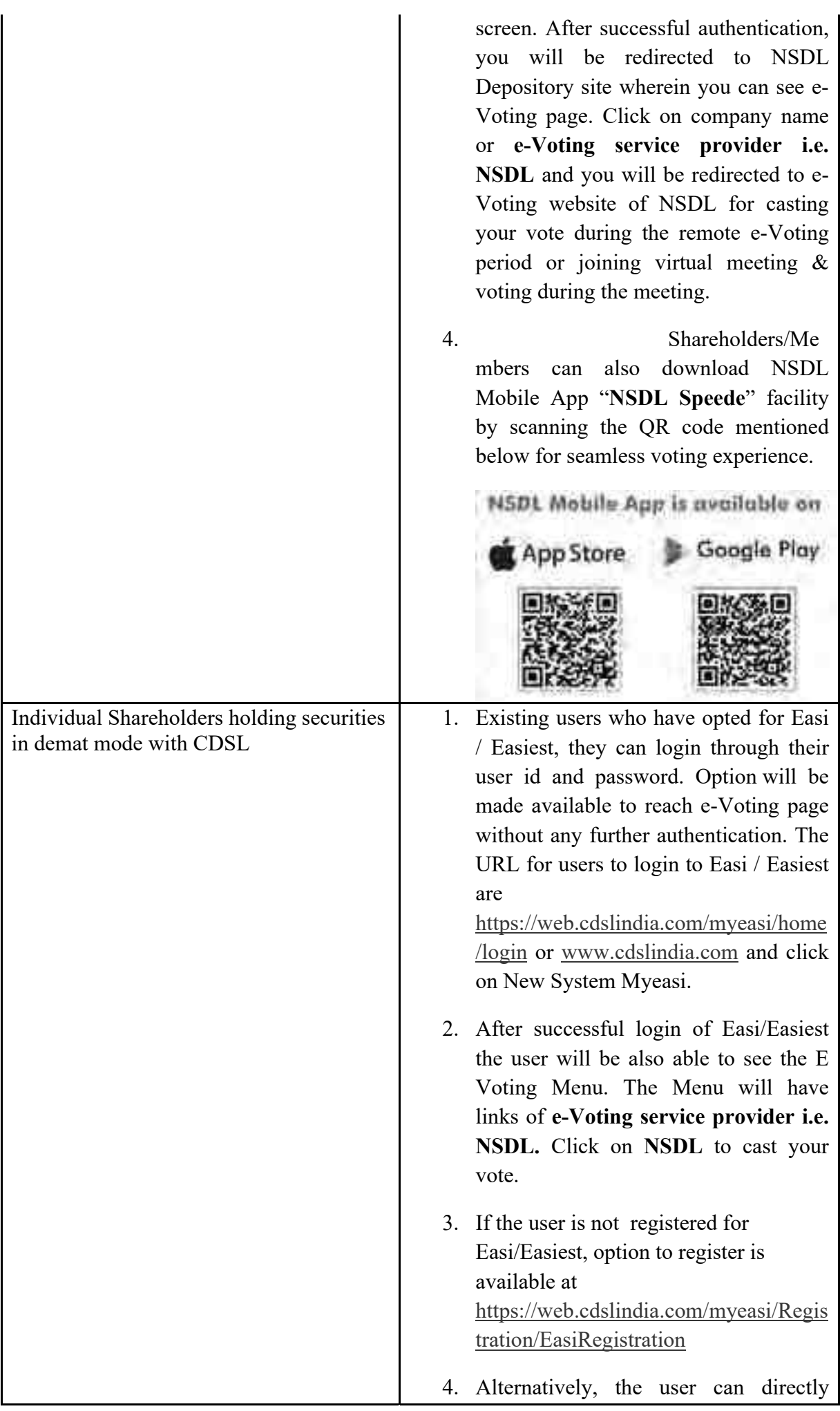

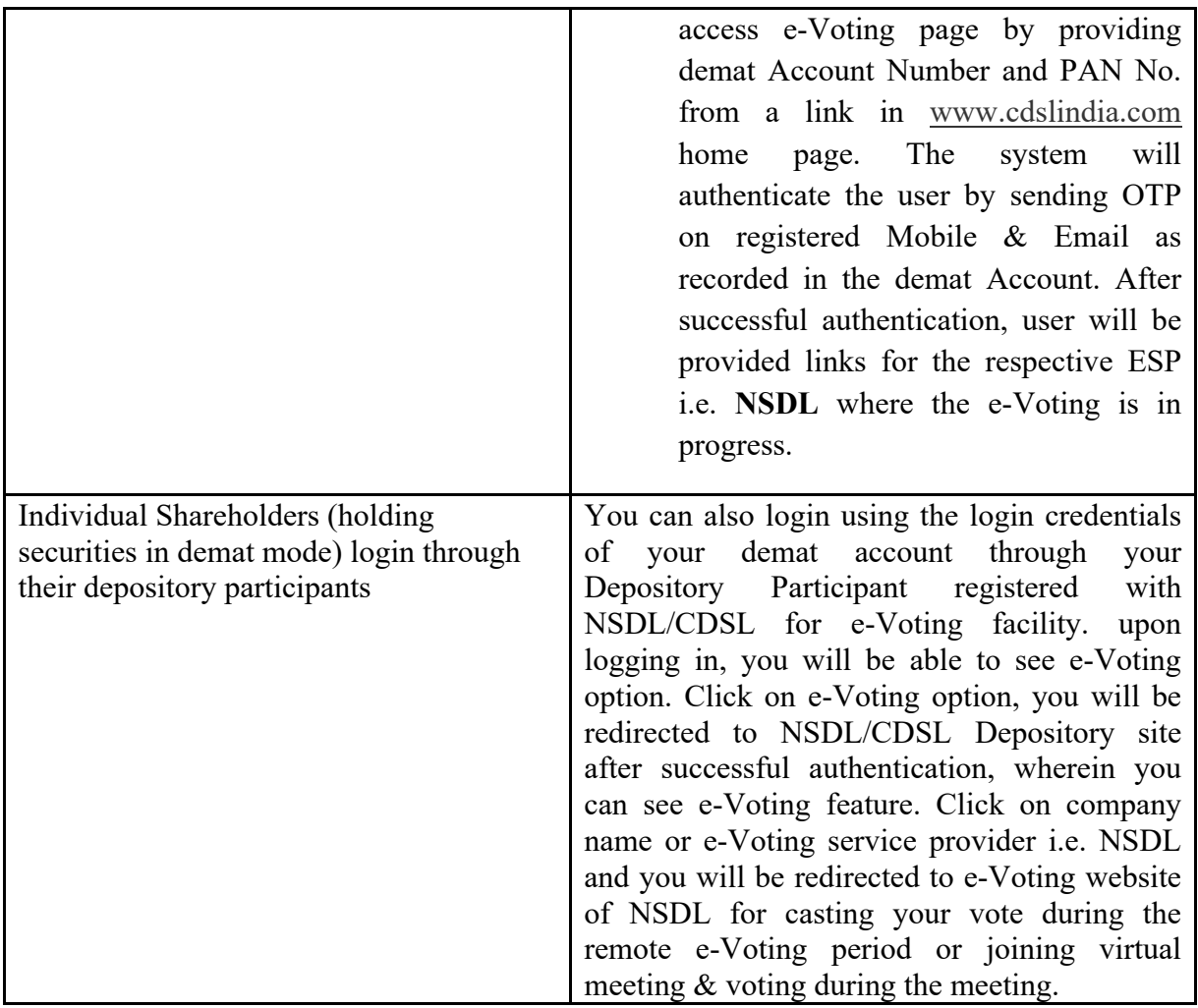

**Important note:** Members who are unable to retrieve User ID/ Password are advised to use Forget User ID and Forget Password option available at abovementioned website.

# **Helpdesk for Individual Shareholders holding securities in demat mode for any technical issues related to login through Depository i.e. NSDL and CDSL.**

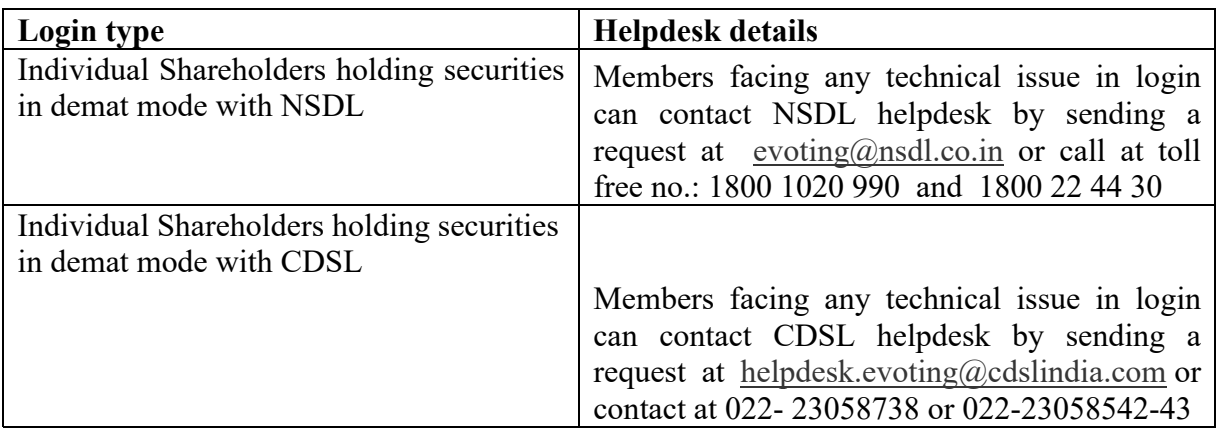

**B) Login Method for e-Voting and joining virtual meeting for shareholders other than Individual shareholders holding securities in demat mode and shareholders holding securities in physical mode.** 

**How to Log-in to NSDL e-Voting website?** 

- 1. Visit the e-Voting website of NSDL. Open web browser by typing the following URL: https://www.evoting.nsdl.com/ either on a Personal Computer or on a mobile.
- 2. Once the home page of e-Voting system is launched, click on the icon "Login" which is available under 'Shareholder/Member' section.
- 3. A new screen will open. You will have to enter your User ID, your Password/OTP and a Verification Code as shown on the screen. *Alternatively, if you are registered for NSDL eservices i.e. IDEAS, you can log-in at https://eservices.nsdl.com/ with your existing IDEAS login. Once you log-in to NSDL eservices after using your log-in credentials, click on e-Voting and you can proceed to Step 2 i.e. Cast your vote electronically.*
- 4. Your User ID details are given below :

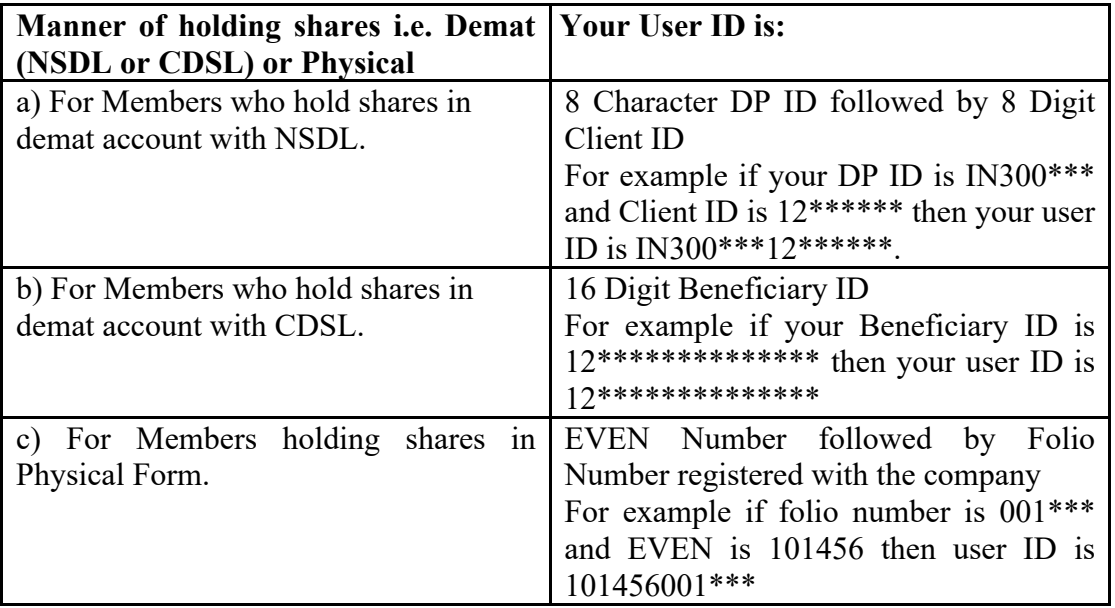

- 5. Password details for shareholders other than Individual shareholders are given below:
	- a) If you are already registered for e-Voting, then you can user your existing password to login and cast your vote.
	- b) If you are using NSDL e-Voting system for the first time, you will need to retrieve the 'initial password' which was communicated to you. Once you retrieve your 'initial password', you need to enter the 'initial password' and the system will force you to change your password.
	- c) How to retrieve your 'initial password'?
		- (i) If your email ID is registered in your demat account or with the company, your 'initial password' is communicated to you on your email ID. Trace the email sent to you from NSDL from your mailbox. Open the email and open the attachment i.e. a .pdf file. Open the .pdf file. The password to open the .pdf file is your 8 digit client ID for NSDL account, last 8 digits of client ID for CDSL account or folio number for shares held in physical form. The .pdf file contains your 'User ID' and your 'initial password'.
		- (ii) If your email ID is not registered, please follow steps mentioned below in **process for those shareholders whose email ids are not registered.**
- 6. If you are unable to retrieve or have not received the " Initial password" or have forgotten your password:
	- a) Click on "**Forgot User Details/Password**?"(If you are holding shares in your demat account with NSDL or CDSL) option available on www.evoting.nsdl.com.
	- b) **Physical User Reset Password**?" (If you are holding shares in physical mode) option available on www.evoting.nsdl.com.
	- c) If you are still unable to get the password by aforesaid two options, you can send a request at evoting@nsdl.co.in mentioning your demat account number/folio number, your PAN, your name and your registered address etc.
	- d) Members can also use the OTP (One Time Password) based login for casting the votes on the e-Voting system of NSDL.
- 7. After entering your password, tick on Agree to "Terms and Conditions" by selecting on the check box.
- 8. Now, you will have to click on "Login" button.
- 9. After you click on the "Login" button, Home page of e-Voting will open.

# **Step 2: Cast your vote electronically and join General Meeting on NSDL e-Voting system. How to cast your vote electronically and join General Meeting on NSDL e-Voting system?**

- 1. After successful login at Step 1, you will be able to see all the companies "EVEN" in which you are holding shares and whose voting cycle and General Meeting is in active status.
- 2. Select "EVEN" of company for which you wish to cast your vote during the remote e-Voting period and casting your vote during the General Meeting. For joining virtual meeting, you need to click on "VC/OAVM" link placed under "Join General Meeting".
- 3. Now you are ready for e-Voting as the Voting page opens.
- 4. Cast your vote by selecting appropriate options i.e. assent or dissent, verify/modify the number of shares for which you wish to cast your vote and click on "Submit" and also "Confirm" when prompted.
- 5. Upon confirmation, the message "Vote cast successfully" will be displayed.
- 6. You can also take the printout of the votes cast by you by clicking on the print option on the confirmation page.
- **7.** Once you confirm your vote on the resolution, you will not be allowed to modify your vote.

# **General Guidelines for shareholders**

- 1. Institutional shareholders (i.e. other than individuals, HUF, NRI etc.) are required to send scanned copy (PDF/JPG Format) of the relevant Board Resolution/ Authority letter etc. with attested specimen signature of the duly authorized signatory(ies) who are authorized to vote, to the Scrutinizer by e-mail to mohiddincs@gmail.com with a copy marked to evoting@nsdl.co.in and info@danlawtechnologies.com.
- 2. It is strongly recommended not to share your password with any other person and take utmost care to keep your password confidential. Login to the e-voting website will be disabled upon five unsuccessful attempts to key in the correct password. In such an event, you will need to go through the "Forgot User Details/Password?" or "Physical User Reset Password?" option available on www.evoting.nsdl.com to reset the password.